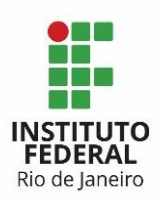

**Programa:** Sistema de Gestão **Projeto:** de Contratação **Processo:** Gerir OS **Atividades:** PC 1.3 Analisar OS e PC 1.5 Executar OS **Ator:** Preposto

## **1. Entrar na ferramenta Redmine:**

O usuário e senha para acesso ao Redmine são os mesmos da rede.

## **2. Acessar o projeto Gerir OS:**

Esse é um projeto com tarefas modelos que deverão ser copiadas.

## **3. Selecionar a tarefa do tipo PC – Análise:**

Essa tarefa vem atribuída para o Preposto, é a tarefa na qual o Preposto dá o seu ok para a medição feita pelo Fiscal Técnico para o item do serviço a ser realizado. O Fiscal Técnico anexou o DMS (Documento de Métricas de Serviços) na tarefa PC – Análise e o Preposto deverá verificar esse documento.

Para realizar seu atendimento à tarefa PC – Análise, o Preposto deverá:

3.1) Alterar sua Situação para Em análise.

O Preposto deverá ficar atento ao campo Data Prevista que é o seu prazo final para atendimento da tarefa PC – Análise.

3.2) Após a análise do DMS, o Preposto poderá concordar ou não com o seu conteúdo. Se ele concordar, basta alterar a situação da tarefa PC – Análise para "Aceito".

Se ele não concordar, deverá alterar sua situação para "Para adequação" e preencher o campo nota com as suas observações.

Quando o Preposto solicita adequações, o Fiscal Técnico irá verificar suas solicitações de alteração e irá analisar se as alterações solicitadas procedem. O Fiscal Técnico colocará seu atendimento na tarefa PC – Análise, com as observações e nova versão do DMS corrigido e o Preposto fará uma nova análise da nova versão do DMS.

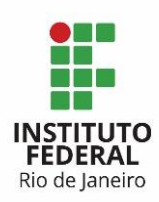

## **4. Selecionar o tarefa do tipo PC – Execução:**

Essa tarefa vem atribuída para o Preposto, é a tarefa na qual o Preposto irá executar efetivamente o item de serviço constante na Ordem de Serviço.

Para realizar seu atendimento à tarefa PC – Análise, o Preposto deverá:

4.1) Alterar sua Situação para Em andamento.

4.2) O Preposto deverá ficar atento ao campo Data Prevista que é o seu prazo final para atendimento da tarefa PC – Execução.

Quando o Preposto entregar o item de serviço, o Fiscal Técnico irá emitir o Termo de Recebimento Provisório através da tarefa PC – Recebimento Provisório. O Fiscal Técnico e o Fiscal Requisitante irão avaliar o item de serviço entregue e quando aprovarem, o Gestor do Contrato irá emitir o Termo de Recebimento Definitivo através da tarefa PC – Recebimento Definitivo.